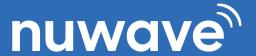

## **MICROSOFT TEAMS EU** SERVICE AGREEMENT

DATE:

| -4 | m |    |
|----|---|----|
| а  | 9 | n. |
| ч  |   | ш. |

| QUOTE #:               | EXPIRATION DATE:        |
|------------------------|-------------------------|
| NAME:                  | EMAIL:                  |
| COMPANY NAME:          | PHONE:                  |
| OFFICE 365 ADMIN NAME: | OFFICE 365 ADMIN EMAIL: |
| STREET ADDRESS:        | CITY, STATE, ZIP CODE:  |
| MICROSOFT TENANT NAME: | TENANT PROVISIONER:     |

| 10M | NTHLY RECURRING CHARGES                                                               |                                                                                                    |                                                                           |                                        |        |       |
|-----|---------------------------------------------------------------------------------------|----------------------------------------------------------------------------------------------------|---------------------------------------------------------------------------|----------------------------------------|--------|-------|
|     | DESCRIPTION                                                                           |                                                                                                    |                                                                           | QTY                                    | UNIT   | TOTAL |
| 1.  | Please select between a Voice Gro<br>CALL PATH for MS Teams*                          | up or per User Calling plan:<br>UNIFIED VOICE for MS Teams**                                       | (For details on Pricing Models,<br>see Supplemental Details on Page 3)    |                                        |        |       |
| 2.  |                                                                                       |                                                                                                    |                                                                           |                                        |        |       |
| 3.  | New DID's (New Numbers to be pu                                                       | urchased through NuWave)                                                                           |                                                                           |                                        |        |       |
| 4.  | Ported DID's: (Owned Numbers from For more details on PORTS, see line                 | om another Carrier to be ported over to l<br>16 on Page 2                                          | NuWave)                                                                   | ······································ |        |       |
| 5.  |                                                                                       | to assist with validation and for temporary use<br>ported active numbers or validation is complete |                                                                           |                                        |        |       |
| 6.  | Service record must match what is                                                     |                                                                                                    | Service Location Updated:<br>Ital Details on Page 3 for more information. |                                        |        |       |
| 7.  |                                                                                       | This allows the NAME to be displayed on utbound Caller ID Preferences on Page 3                    |                                                                           |                                        |        |       |
| 8.  | SDWAN Network Upgrade                                                                 |                                                                                                    |                                                                           |                                        | •      |       |
| 9.  | Enable International Calling?<br>(See Terms, See International, In-country rates & Su | rcharges. Customer responsible for any International traffic,                                      | whether fraud or not.) Yes No                                             |                                        | -      |       |
| 10. | New Toll Free TN's ( +per min usag<br>(New Toll Free Numbers to be purc               |                                                                                                    |                                                                           |                                        |        |       |
| 11. | Ported Toll Free TN's<br>(If you will be PORTING (AKA Resp                            | Org), see line 17 on Page 2 for additional                                                         | details.                                                                  |                                        |        |       |
| 12. |                                                                                       |                                                                                                    |                                                                           |                                        |        |       |
| 13. |                                                                                       |                                                                                                    |                                                                           | •                                      | -      |       |
| 14. |                                                                                       |                                                                                                    |                                                                           |                                        |        |       |
| 15. |                                                                                       |                                                                                                    |                                                                           |                                        |        |       |
| 16. |                                                                                       |                                                                                                    |                                                                           |                                        |        |       |
| 17. |                                                                                       |                                                                                                    |                                                                           | · · · · · · · · · · · · · · · · · · ·  |        |       |
| 18. |                                                                                       |                                                                                                    |                                                                           |                                        |        |       |
| 19. |                                                                                       |                                                                                                    |                                                                           |                                        |        |       |
| 20. |                                                                                       |                                                                                                    |                                                                           |                                        |        |       |
|     |                                                                                       |                                                                                                    | ? MRC SUBTOTAL                                                            |                                        | . TERM |       |
|     |                                                                                       |                                                                                                    | ? NRC SUBTOTAL                                                            |                                        | TOTAL  |       |

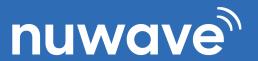

## **MICROSOFT TEAMS EU SERVICE AGREEMENT**

DATE:

| QUO                                                              | TE#:                                                                                                    | EXPIRATION DATE:                                                       |                        |                          |                        |
|------------------------------------------------------------------|----------------------------------------------------------------------------------------------------|------------------------------------------------------------------------|------------------------|--------------------------|------------------------|
| NAM                                                              | IE:                                                                                                    | EMAIL:                                                                 |                        |                          |                        |
| СОМ                                                              | IPANY NAME:                                                                                                    | PHONE:                                                                 |                        |                          |                        |
| TECH                                                             | HPOC NAME:                                                                                                    | TECH POC EMAIL:                                                        |                        |                          |                        |
| STRE                                                             | EET ADDRESS:                                                                                                    | CITY, STATE, ZIP CODE:                                                 |                        |                          |                        |
| MICR                                                             | ROSOFT TENANT NAME:                                                                                                    | TENANT PROVISIONER:                                                    |                        |                          |                        |
|                                                                  |                                                                                                    |                                                                        |                        |                          |                        |
| NON-                                                             | -RECURRING CHARGES  DESCRIPTION                                                                                                    |                                                                        | QTY                    | UNIT                     | TOTAL                  |
| 16.                                                              | Microsoft Tenant Provisioning Fee                                                                                                    |                                                                        |                        |                          |                        |
|                                                                  | Local Number Portability (LNP)                                                                                                    |                                                                        |                        |                          |                        |
| 17.                                                              | (If porting numbers please submit LOA and bill copy that is less than 30 days old. See Num                                                                                                    | ber Poring Guidelines & LOA.)                                          |                        |                          | _                      |
| 18.                                                              | <b>Toll Free Port</b> (If porting TF numbers please submit <u>TF Resp Org</u> Form and bill copy that is less than 30 da                                                                       | ays old. See TF Porting Instructions.)                                 | )                      |                          |                        |
|                                                                  | Toll Free Provisioning:                                                                                                    |                                                                        | Is there a nee         | d to coordinate DIE      | Port with the TF Port? |
|                                                                  | If you are porting over Toll Free(s) to your Teams Tenant please be sure to ide will be provisioned to. Also please identify if the TF number(s) port needs to co                              | ntify where your numbers bincide with any DID's or if                  | Y                      | Yes No                   |                        |
|                                                                  | Toll Free can be ported over at any time.                                                                                                    |                                                                        | If not, what is        | the Desired TF Por       | t Date:                |
| 19.                                                              | SDWAN Setup Fee                                                                                                    |                                                                        |                        |                          |                        |
|                                                                  |                                                                                                    |                                                                        |                        |                          |                        |
|                                                                  |                                                                                                    |                                                                        | •••••                  | •                        | •                      |
| 20.                                                              |                                                                                                    |                                                                        |                        |                          |                        |
|                                                                  |                                                                                                    |                                                                        |                        |                          |                        |
| 20.                                                              |                                                                                                    |                                                                        |                        |                          |                        |
|                                                                  |                                                                                                    |                                                                        |                        |                          |                        |
| 21.                                                              |                                                                                                    |                                                                        |                        |                          |                        |
| 21.                                                              |                                                                                                    |                                                                        |                        |                          |                        |
| 21.                                                              |                                                                                                    |                                                                        |                        |                          |                        |
| 21.                                                              |                                                                                                    |                                                                        |                        |                          |                        |
| 21.                                                              |                                                                                                    |                                                                        |                        |                          |                        |
| 21.                                                              |                                                                                                    |                                                                        |                        |                          |                        |
| 21.<br>22.<br>23.                                                |                                                                                                    |                                                                        |                        |                          |                        |
| 21.<br>22.<br>23.<br>24.<br>25.                                  |                                                                                                    |                                                                        |                        |                          |                        |
| 21.<br>22.<br>23.<br>24.                                         |                                                                                                    |                                                                        |                        |                          |                        |
| 21. 22. 23. 24. 25. 26. 27. TERM See w                           | AS AND CONDITIONS:  www.nuwave.com/policies for Terms and Conditions of this agreement and services. NUW, , fees and surcharges.                                                               | /AVE's rates and charges are exclu                                     | usive of               | NRC SUBTOT.  MRC SUBTOT. |                        |
| 21. 22. 23. 24. 25. 26. 27. TERM See w taxes,                    | www.nuwave.com/policies for Terms and Conditions of this agreement and services. NUW, fees and surcharges.  gning this document Customer acknowledges that NuWave Communications will seek ass | ociation to your Microsoft Tenant                                      | t ID under             | MRC SUBTOT.              | AL                     |
| 21. 22. 23. 24. 25. 26. 27. TERM See w taxes, By sig the M (CPOF | www.nuwave.com/policies for Terms and Conditions of this agreement and services. NUW,<br>, fees and surcharges.                                                                                | ociation to your Microsoft Tenant<br>of becoming a claiming partner of | t ID under<br>f record |                          | AL                     |

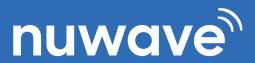

## **MICROSOFT TEAMS EU** SERVICE AGREEMENT

DATE:

| ARTNER DETAILS:                                                                                                    |                                                                                                    |
|----------------------------------------------------------------------------------------------------|----------------------------------------------------------------------------------------------------|
| ARTNER COMPANY:                                                                                                    | PARTNER NAME:                                                                                                    |
| ARTNER EMAIL:                                                                                                    | PARTNER PHONE #:                                                                                                    |
| MASTER AGENT NAME:                                                                                                    |                                                                                                    |
| IUWAVE SALES REPRESENTATIVE:                                                                                                    |                                                                                                    |
| DDITIONAL CUSTOMER DETAILS:                                                                                                    |                                                                                                    |
| ERVICE ADDRESS:                                                                                                    |                                                                                                    |
| f different from listed,<br>lain location)                                                                                                    | CITY, STATE, ZIP CODE:                                                                                                    |
| BILLING POINT OF CONTACT:                                                                                                    | BILLING EMAIL:                                                                                                    |
| f different from listed,<br>nain point of contact)                                                                                                    | (If different from listed,<br>main contact email)                                                                                                    |
|                                                                                                    |                                                                                                    |
| UPPLEMENTAL DETAILS                                                                                                    |                                                                                                    |
| *CALL_PATH* Microsoft Teams_calling_plan- Microsoft TLS/SRT<br>minutes. All outbound is subject rates & surcharges. See our <u>Inte</u>                                                                                                    | TP Certified SIP Trunks/concurrent call paths/channels. Free INBOUND minutes, unlimited Teams to Teams<br>ernational, In-country rates & Surcharges for more information.                                                                                                    |
|                                                                                                    |                                                                                                    |
|                                                                                                    | e INBOUND minutes, unlimited Teams to Teams minutes. All OUTBOUND is subject rates & surcharges. See our<br>on. (mobile per minute usage rates apply in EU), 1 DID per user (Ported or New), and 1 Dynamic Emergency Service                                                                                    |
|                                                                                                    |                                                                                                    |
|                                                                                                    |                                                                                                    |
| Record per user. Terms & Conditions Apply.                                                                                                    |                                                                                                    |
| Record per user. Terms & Conditions Apply.                                                                                                    |                                                                                                    |
| Record per user. Terms & Conditions Apply.                                                                                                    |                                                                                                    |
| Record per user. Terms & Conditions Apply.                                                                                                    |                                                                                                    |
| Record per user. Terms & Conditions Apply.  Dynamic 911 SERVICE PRE-REQUISITES:                                                                                                    | ocations > Emergency addresses then click Add.                                                                                                    |
| Dynamic 911 SERVICE PRE-REQUISITES:  1. In the left navigation of the Microsoft Teams admin center, click Lo                                                                                                    | ocations > Emergency addresses then click Add. or region, and then enter the address.                                                                                                    |
| Dynamic 911 SERVICE PRE-REQUISITES:  1. In the left navigation of the Microsoft Teams admin center, click Lo  2. Enter a name and description for the location, select the country of                                                                                                    | ocations > Emergency addresses then click Add. or region, and then enter the address. ess, turn on Edit the address manually. Click Save.                                                                                                    |
| Dynamic 911 SERVICE PRE-REQUISITES:  1. In the left navigation of the Microsoft Teams admin center, click Lo 2. Enter a name and description for the location, select the country or 3. If the address isn't found and you want to manually edit the address 4. Please provide the Service Address that matches the address used                                                                                                    | ocations > Emergency addresses then click Add. or region, and then enter the address. ess, turn on Edit the address manually. Click Save.                                                                                                    |
| Dynamic 911 SERVICE PRE-REQUISITES:  1. In the left navigation of the Microsoft Teams admin center, click Lo 2. Enter a name and description for the location, select the country or 3. If the address isn't found and you want to manually edit the address 4. Please provide the Service Address that matches the address used                                                                                                    | ocations > Emergency addresses then click Add. or region, and then enter the address. ess, turn on Edit the address manually. Click Save.                                                                                                    |
| Dynamic 911 SERVICE PRE-REQUISITES:  1. In the left navigation of the Microsoft Teams admin center, click Lo 2. Enter a name and description for the location, select the country or 3. If the address isn't found and you want to manually edit the address 4. Please provide the Service Address that matches the address used  Outbound Caller ID preferences:  Main DID CNAM  Individual DID CNAM                                                                                                    | ocations > Emergency addresses then click Add. or region, and then enter the address. ess, turn on Edit the address manually. Click Save.                                                                                                    |
| Dynamic 911 SERVICE PRE-REQUISITES:  1. In the left navigation of the Microsoft Teams admin center, click Lo 2. Enter a name and description for the location, select the country or 3. If the address isn't found and you want to manually edit the addres 4. Please provide the Service Address that matches the address used  Outbound Caller ID preferences:  Main DID CNAM Individual DID CNAM  1) What is outbound desired Outbound Caller ID NAME Display? (15) ch:                                                                                                    | ocations > Emergency addresses then click Add. or region, and then enter the address. ess, turn on Edit the address manually. Click Save.                                                                                                    |
| Dynamic 911 SERVICE PRE-REQUISITES:  1. In the left navigation of the Microsoft Teams admin center, click Lo 2. Enter a name and description for the location, select the country of 3. If the address isn't found and you want to manually edit the address 4. Please provide the Service Address that matches the address used  Outbound Caller ID preferences:  Main DID CNAM Individual DID CNAM  1) What is outbound desired Outbound Caller ID NAME Display? (15) characteristics and the control of the country of the country of the countr | ocations > Emergency addresses then click Add. or region, and then enter the address. ess, turn on Edit the address manually. Click Save. I in the MS Admin Center:                                                                                                    |
| Dynamic 911 SERVICE PRE-REQUISITES:  1. In the left navigation of the Microsoft Teams admin center, click Lo 2. Enter a name and description for the location, select the country or 3. If the address isn't found and you want to manually edit the addres 4. Please provide the Service Address that matches the address used  Outbound Caller ID preferences:  Main DID CNAM Individual DID CNAM  1) What is outbound desired Outbound Caller ID NAME Display? (15) ch:                                                                                                    | ocations > Emergency addresses then click Add. or region, and then enter the address. ess, turn on Edit the address manually. Click Save.                                                                                                    |
| Dynamic 911 SERVICE PRE-REQUISITES:  1. In the left navigation of the Microsoft Teams admin center, click Lo 2. Enter a name and description for the location, select the country of 3. If the address isn't found and you want to manually edit the address 4. Please provide the Service Address that matches the address used  Outbound Caller ID preferences:  Main DID CNAM Individual DID CNAM  1) What is outbound desired Outbound Caller ID NAME Display? (15) characteristics and the properties of the properties of the  | ocations > Emergency addresses then click Add. or region, and then enter the address. ess, turn on Edit the address manually. Click Save. I in the MS Admin Center:                                                                                                    |
| Dynamic 911 SERVICE PRE-REQUISITES:  1. In the left navigation of the Microsoft Teams admin center, click Lo 2. Enter a name and description for the location, select the country of 3. If the address isn't found and you want to manually edit the address 4. Please provide the Service Address that matches the address used  Outbound Caller ID preferences:  Main DID CNAM Individual DID CNAM  1) What is outbound desired Outbound Caller ID NAME Display? (15) ch:  Telephony environment migrating from?  SfB (online or on-prem) or MSFT Teams PSTN? Yes  TeamsVoice licencing Requirements met? Yes No Supported TeamsVoice License combinations                                                                                                    | ocations > Emergency addresses then click Add. or region, and then enter the address. ess, turn on Edit the address manually. Click Save. I in the MS Admin Center:                                                                                                    |
| Dynamic 911 SERVICE PRE-REQUISITES:  1. In the left navigation of the Microsoft Teams admin center, click Lo 2. Enter a name and description for the location, select the country of 3. If the address isn't found and you want to manually edit the address 4. Please provide the Service Address that matches the address used  Outbound Caller ID preferences:  Main DID CNAM Individual DID CNAM  1) What is outbound desired Outbound Caller ID NAME Display? (15) characteristics of the country of the country | ocations > Emergency addresses then click Add. or region, and then enter the address. ess, turn on Edit the address manually. Click Save. I in the MS Admin Center:                                                                                                    |
| Dynamic 911 SERVICE PRE-REQUISITES:  1. In the left navigation of the Microsoft Teams admin center, click Lo 2. Enter a name and description for the location, select the country or 3. If the address isn't found and you want to manually edit the address 4. Please provide the Service Address that matches the address used  Outbound Caller ID preferences:  Main DID CNAM Individual DID CNAM  1) What is outbound desired Outbound Caller ID NAME Display? (15) ch.  Telephony environment migrating from?  SfB (online or on-prem) or MSFT Teams PSTN? Yes  TeamsVoice licencing Requirements met? Yes No Supported TeamsVoice License combinations can be found here: Microsoft Teams Licensing                                                                                                    | ocations > Emergency addresses then click Add. or region, and then enter the address. ess, turn on Edit the address manually. Click Save. I in the MS Admin Center:                                                                                                    |
| Dynamic 911 SERVICE PRE-REQUISITES:  1. In the left navigation of the Microsoft Teams admin center, click Lo 2. Enter a name and description for the location, select the country or 3. If the address isn't found and you want to manually edit the address 4. Please provide the Service Address that matches the address used  Outbound Caller ID preferences:  Main DID CNAM Individual DID CNAM  1) What is outbound desired Outbound Caller ID NAME Display? (15) characteristics of the control of the country of the country | ocations > Emergency addresses then click Add. or region, and then enter the address. sss, turn on Edit the address manually. Click Save. lin the MS Admin Center:  No Discovery Questionaire  equired and agreed upon prior to any professional services being provided by Nuwave Communications. Professional |